iRozetka.Ru

# **Глава 1**

# **Обзор документации**

- Начало использования включаем устройство в первый раз
- Включаем и выключаем нагрузку основные команды на каждый день
- Мини-отчеты настраиваем устройство так, чтобы оно отвечало на наши смс
- Информация о состоянии устройства состояние выходов и входов устройства, серийный номер и версию программы
- Уведомления о событиях рассылка сообщений в случаях наступлений событий
- Защита паролем как исключить реакцию вашего устройства на случайные рекламные сообщения
- Работа с датчиками работаем с внешними датчиками
- Планировщик заданий описывается как назначать задания на определенное время, дни недели и задавать повторения
- Обновление прошивки как получить обновления для устройств
- Дополнительные функции дополнительные настройки устройств

# **Глава 2**

# **Начало использования**

- Убедитесь, что ваша устройство отключено от 220 вольт.
- Возьмите сим-карту любого GSM-оператора.
- Убедитесь, что на ней отключена проверка пин-кода или замените его на 1234. Если вы не выберите один из этих вариантов — симкарта заблокируется.
- Вставьте сим-карту в сим-холдер устройства.
- Включите удлинитель в 220 вольт.

Если вы проделали все правильно,то позвонив на телефонный номер вставленной симкарты, вы должны услышать гудки.

В зависимости от версии прошивки вашего устройства - они будут или длинные или короткие.

Для версий прошивок до 206 и от 216 (включительно) гудки будут длинные. В остальных случаях - короткие. Устройство будет нажимать на отбой, сбрасывая ваш звонок.

Устройство полностью готово к работе.

# **Глава 3**

# **Включаем и выключаем нагрузку**

# Внимание

Не забудьте настроить мини-отчеты, чтобы получать ответы в виде SMS на ваши команды. Рекомендуем защищать паролем выполнение команд на вашем устройстве.

Между кодом команды и номером розетки, временем задержки, паролем и.т.п (при использовании) вставляется пробел.

# **3.1 Включение одной розетки**

Для того чтобы включить определенную розетку надо послать сообщение вида: 1 N ,где N - номер розетки.

Пример:

Хотим включить вторую розетку. Текст сообщения: 12

# 3.2 **Выключение одной розетки**

Для того чтобы выключить определенную розетку надо послать сообщение вида: 0 N ,где N - номер розетки.

Пример:

Хотим выключить третью розетку. Текст сообщения: 03

# **3.3 Выключение одной розетки на 10 секунд и включение ее обратно.**

(начиная со 171 версии прошивки)

Для того чтобы выключить определенную розетку на 10 секунд и затем включить надо послать сообщение вида: 2 N ,где N - номер розетки.

Пример:

Хотим выключить на 10 секунд и затем включить первую розетку. Текст сообщения:

21

# **3.4 Выключение одной розетки на X секунд и включение ее обратно.**

(начиная со 187 версии прошивки)

Для того чтобы выключить определенную розетку на X секунд и затем включить надо послать сообщение вида: 14 N X, где N - номер розетки, X - время выключения в секундах.

Пример:

Хотим выключить на 30 секунд и затем включить первую розетку. Текст сообщения:

14 1 30

# **3.5 Включение одной розетки на X секунд и выключение ее обратно.**

(начиная со 189 версии прошивки)

Для того чтобы включить определенную розетку на X секунд и затем выключить надо послать сообщение вида: 16 N X, где N - номер розетки, X - время включения в секундах.

Пример:

Хотим включить на 20 секунд и затем выключить первую розетку. Текст сообщения:

16 1 20

# **3.6 Включение всех розеток**

(начиная со 173 версии прошивки)

Для того чтобы включить все розетки одной командой надо послать сообщение вида: 8

Пример:

Текст сообщения:

8

# **3.7 Выключение всех розеток**

(начиная со 173 версии прошивки)

Для того чтобы выключить все розетки одной командой надо послать сообщение вида: 7

Пример:

Текст сообщения:

7

# **3.8 Выключение всех активных розеток на 10 секунд и включение их обратно.**

(начиная со 171 версии прошивки)

### Внимание

Эта команда сработает только на тех розетках, что были включены (активированы) в этот момент неактивные, отключенные розетки, не будут менять свое состояние по этой команде

Для того чтобы выключить все включенные розетки на 10 секунд и затем включить их надо послать сообщение вида: 6

Пример:

Текст сообщения: 6

### **3.9 Выключение всех активных розеток на X секунд и включение их обратно.**

(начиная со 187 версии прошивки)

Внимание

Эта команда сработает только на тех розетках, что были включены (активированы) в этот момент. Неактивные, отключенные розетки, не будут менять свое состояние по этой команде

Для того чтобы выключить все включенные розетки на X секунд и затем включить их надо послать сообщение вида: 15 X, где X - время выключения, в секундах.

Пример:

Хотим отключить все включенные розетки на 20 секунд и потом включить их обратно. Текст сообщения:

15 20

### **3.10 Ручное управление**

Вы можете отключить возможность ручного управления устройством кнопками, расположенными на его корпусе.

#### **3.10.1 Разрешить**

(начиная со 193 версии прошивки)

Если вы хотите разрешить ручное управление нагрузками - пошлите команду вида вида 17 N 1, где N - номер розетки, ручное управление которой вы разрешаете.

#### **3.10.2 Запретить**

(начиная со 193 версии прошивки)

Если вы хотите запретить ручное управление нагрузками - пошлите команду вида вида 17 N 0, где N - номер розетки, ручное управление которой вы запрещаете.

# **3.11 По звонку**

Управление нагрузкой через любой телефонный звонок, а не по SMS (начиная со 211 версии прошивки)

В вашем устройстве есть поддержка управления нагрузками при обычном анонимном(не с кон-кретного номера) звонке на симкарту.

Например, можно запрограммировать, чтобы при прозвоне с любого телефона на вашу симку канал 1 включал нагрузку, канал 2 - выключал, а 3 и 4 - вели себя по старому - то есть игнорировали.

# **3.11.1 Разрешить**

Команда 21 предназначена для включения реакции при поступающем звонке. Пошлите команду 21 N X, где:

- N номер канала
- $X$  то, что следует сделать устройству при поступающем звонке. Если  $X=0$ , то устройство будет отключать нагрузку на канале N, в случае, если X=1, то устройство будет включать нагрузку на канале N.

Пример команды

21 2 0

# **3.11.2 Запретить**

Команда 20 предназначена для отключения любой реакции устройства на

поступающие звонки. Пошлите команду 20 N, где N - номер канала.

Пример команды

20 1

**Глава 4**

# **Мини-отчеты**

По результатам выполнения команд, которые вы посылаете , вам может прийти миниотчет.

# Внимание

Рекомендуем защищать паролем выполнение команд на вашем устройстве.

Между кодом команды и номером розетки, временем задержки, паролем и.т.п (при использовании) вставляется пробел.

### **4.1 Устанавливаем номер**

Этой командой можно установить номер, на который будет приходить этот мини-отчет. Пошлите сообщение вида: 3 N , где N - номер телефона в международном формате.

Пример:

Хотим получать мини-отчеты на номер (Россия, МТС Санкт-Петербург) +79111234567. Текст сообщения:

3+79111234567

### **4.2 Разрешить отправку**

Для того чтобы разрешить отправку мини-отчетов по результатам выполнения ваших команд по-шлите команду вида: 4 1

# **4.3 Запретить отправку**

Для того чтобы запретить отправку мини-отчетов по результатам выполнения ваших команд по-шлите команду вида: 4 0

# **Глава 5**

# **Информация о состоянии устройства**

# **5.1 Светодиодный индикатор состояния сети**

На устройствах A-KIT, B-DIN, B-DIN-THERMO присутствует светодиодный индикатор, который позволяет визуально, в момент установки устройства, оценить состояние работы с сетью GSM.

Режимы работы светодиода:

- мигает 1 раз в секунду идет поиск сети
- мигает 1 раз в 3 секунды сеть найдена, ожидает команды через SMS
- мигает 3 раза в секунду идет связь по GPRS

#### Внимание

Не забудьте настроить мини-отчеты, чтобы получать ответы в виде SMS на ваши команды.

#### $5.2$ Информация о состоянии выходов

Вы можете узнать в каком состоянии на данный момент находятся входы устройства, к которым подключены датчики и выходы устройства, к которым подключена нагрузка. Узнать состояние входов (внешние датчики) можно начиная с 207 версии.

Для того чтобы узнать о том, какая розетка включена, какая выключена пошлите команду вида: 5

Пример ответа:

1-ON, 2-OFF, 3-ON, 4-ON.

Для версии младше 182 ответ будет выглядеть так: 1-vkl, 2-vikl, 3-vkl, 4-vkl.

#### $5.3$ Узнаём состояние входов устройства

Начиная с версии 207 команда 5 может принимать дополнительный аргумент 1 При его добавлении устройство вернет состояние линий входов. Пример команды:

 $5<sub>1</sub>$ 

Прим.

Эта команда не поддерживается устройствами не имеющими возможность подключать датчики или не имеющих кнопок включения-выключения нагрузки.

#### $5.4$ Системная информация

Для того, чтобы узнать серийный номер устройства и версию программного обеспечения, вам надо послать команду 9

# Глава 6

# Уведомления о событиях

Внимание

Не забудьте настроить мини-отчеты, чтобы получать ответы в виде SMS на ваши команды. Рекомендуем защищать паролем выполнение команд на вашем устройстве.

Между кодом команды и номером розетки, временем задержки, паролем и.т.п (при использовании) вставляется пробел.

#### $6.1$ Перезагрузка устройства

#### 6.1.1 Включить

(начиная со 173 версии прошивки)

Для того чтобы получать эту информацию надо послать сообщение вида: 10 1

Пример:

Текст сообщения:

10 1

# **6.1.2 Выключить**

(начиная со 173 версии прошивки) Для того чтобы не получать эту информацию надо послать сообщение вида: 10 0

Пример:

Текст сообщения:

10 0

6.2 Уведомление о нажатиях на кнопки управления.

# **6.2.1 Включить**

(начиная со 193 версии прошивки)

Если вы хотите получать sms уведомление каждый раз, когда кто-то вручную включает-выключает нагрузку, вам надо послать команду вида 18 N 1, где N - номер розетки

# **6.2.2 Выключить**

(начиная со 193 версии прошивки)

Если не вы хотите получать sms уведомление каждый раз, когда кто-то вручную включает-выключает нагрузку, вам надо послать команду вида 18 N 0, где N - номер розетки

# **6.3 Уведомление о срабатывании датчиков.**

См. также

Работа с датчиками

# **6.3.1 Включить**

(начиная со 193 версии прошивки)

Вы можете подключить датчики размыкания/замыкания, а так-же датчики наличия напряжения в сети. При срабатывании такого датчика вы можете получать sms с текстом события.

Для этого вам надо послать sms с текстом 18 N 1, где N - номер канала, к которому подключен датчик.

# 6.3.2 Выключить

(начиная со 193 версии прошивки)

Если вы не хотите получать смс о срабатывании подключенных датчиков - посшлите sms с текстом 18 N 0, где N - номер канала, к которому подключен датчик.

# $\Gamma$ пава 7

# Защита паролем

# Внимание

Не забудьте настроить мини-отчеты, чтобы получать ответы в виде SMS на ваши команды.

#### $7.1$ Зачем использовать пароли?

Ваше устройство позволяет защитить паролем важные функции удаленного управления.

Это нужно, чтобы случайное смс сообщение, совпавшее текстом с одной из команд не включило, например, нагрузку без вашего разрешения. Все функции, которые как-то могут изменить состояние устройства поддерживают опциональную защиту паролем.

Кроме того, если ваше устройство поддерживает несколько каналов управления нагрузкой - вы можете на каждый такой канал назначить отдельный пароль.

После того как вы установили пароль, добавляйте его в обычные команды в самый конец сообщения, отделяя от других аргументов, как обычно, пробелом.

Пример:

Допустим, мы установили (см. формат команды ниже) пароль, равный 444 Для включение розетки 2 теперь будем посылать команду вида:

1 2 4 4 4

# 7.1.1 Установка пароля

(начиная со 170 версии прошивки)

Для того чтобы включить проверку пароля надо послать сообщение вида: 50 N, где N - ваш циф-ровой пароль, целое число от 1 до 65535.

Пример:

Хотим включить проверку пароля и установить пароль 444. Текст сообщения:

50 444

# 7.1.2 Отключение проверки пароля

(начиная со 170 версии прошивки)

Для того чтобы выключить проверку пароля надо послать сообщение вида: 51 N, где N - ваш циф-ровой пароль.

Пример:

Хотим выключить проверку пароля и сбросить пароль. Наш старый пароль: 444 Текст сообщения:

51 444

#### **7.1.3 Пароли на отдельные каналы**

(начиная со 186 версии прошивки)

Прим.

Объяснения для обычных людей Вы купили одно из наших устройств и разрешили соседу, по даче, пользоваться им для полива еще и его огурчиков.

Итак, у нас есть устройство, в него подключены две теплицы. И все идет хорошо, пока сосед, не перепутает номера каналов и не польет, не запланировано ваши огурцы.

Это - печально.

Именно для этого мы добавляем новую функцию - разграничение доступа по каналам.

Выглядит это так: Вы выдаете соседу его пароль, по которому он сможет управлять поливом только своей теплицы.

Все просто.

Объяснения для айтишников У вас, в нашу железку, воткнуто несколько серверов.

Вы раздаете своим клиентам пароли на доступ именно к их железкам.

И вы точно уверены, что они смогут, ночью перегрузить свой сервер самостоятельно и оперативно.

И именно свой сервер, а не соседский.

Инструкции.

Главный пароль - тот, что принадлежит хозяину устройства. Он работает как и раньше, без изменений.

Пароль на канал - этот пароль назначает владелец устройства на управление отдельным каналом. Его, он может сообщить тому, кто будет управлять отдельным каналом.

Пароль на канал срабатывает только в командах, которые управляют конкретным каналом, это следующие команды: Включение одной розетки, Выключение одной розетки, Выключение розетки на 10 секунд и включение ее обратно. Устанавливать пароли на канал может только владелец главного пароля. Отключение главного пароля - отключает проверки и паролей на канал.

# **7.1.3.1 Установить пароль на канал**

(начиная со 186 версии прошивки)

Для того чтобы установить пароль на определенный канал надо послать сообщение вида: 11 A B C, где:

A - номер канала

- B пароль на канал
- C ваш главный пароль

Пример:

Хотим включить на канале 1 пароль 555, при этом наш главный пароль уже установлен как 444. Текст сообщения:

11 555 444

#### **7.1.3.2 Отключить пароль на канал**

(начиная со 186 версии прошивки)

Установив 0 в качестве пароля на канал - вы отключаете проверку пароля на этом канале.

Для того чтобы отключить проверку пароля на определенном канал надо послать сообщение вида: 11 A 0 C, где:

- A номер канала
- C ваш главный пароль

Пример:

Хотим отключить пароль на канале 1, при этом наш главный пароль уже установлен как 444. Текст сообщения:

11 0 444

# **7.1.3.3 Сбросить(и отключить) пароли на всех каналах (все пароли на каналы сбросятся, кроме главного пароля)**

(начиная со 186 версии прошивки)

Для того чтобы сбросить и отключить проверку пароля на всех каналах послать сообщение вида: 12 C, где:

• C - ваш главный пароль

### **7.1.3.4 Запросить пароль на канал**

(начиная со 186 версии прошивки)

Для того чтобы узнать пароль, установленный на отдельный канал надо послать сообщение вида: 13 A C, где:

- A номер канала
- C ваш главный пароль

# **Глава 8**

# **Работа с датчиками**

#### Внимание

Не забудьте настроить мини-отчеты, чтобы получать ответы в виде SMS на ваши команды. Рекомендуем защищать паролем выполнение команд на вашем устройстве.

Между кодом команды и номером розетки, временем задержки, паролем и.т.п (при использовании) вставляется пробел.

#### **8.1 Датчики на размыкание-замыкание**

#### См. также

Уведомление о срабатывании датчиков.

Количество каналов для подключения внешних датчиков отличается у разных моделей устройств. Пожалуйста, обратитесь к спецификации на ваше устройство, чтобы уточнить количество доступных каналов.

Обратите ваше внимание на то, что датчик может влиять на срабатывание канала нагрузки с совпадающим номером, например: первый датчик - первый канал нагрузки.

### **8.1.1 Разрешаем**

Вы можете подключить датчики размыкания/замыкания, а так-же датчики наличия напряжения в сети.

Чтобы срабатывание внешнего датчика привело к включению-выключению соответствующего канала нагрузки вам надо послать sms с текстом 17 N 1, где N номер датчика

# **8.1.2 Запрещаем**

Чтобы срабатывание внешнего датчика не приводило к включению-выключению соответствующего канала нагрузки вам надо послать sms с текстом 17 N 0, где N номер датчика

#### **8.1.3 Инверсия состояния датчика**

Если тип вашего датчика такой, что при его срабатывании вы получаете сообщение с противоположным значением состояния, вы можете настроить систему так, что бы она автоматически меняла текст сообщения о состоянии конкретного датчика на противоположное.

Включаем инверсию на датчике 1. Вам надо послать sms с текстом 27 N, где N - номер датчика

#### **8.1.4 Отключаем инверсию для всех датчиков**

Вы можете отключить установку инверсии сразу для всех датчиков. Вам надо послать sms с текстом 27 0

#### **8.2 Температурные**

Предупреждения

На данный момент доступны на устройствах SMS-SOLO, SMS-SOLO-KIT, 1U-THERMO, D - IN-ONE, DIN-ONE-BOX, B-DIN-THERMO, B-DIN-THERMO-BOX

#### **8.2.1 Запрос температуры**

30 запрос текущей температуры на подключенных датчиках.

Пример ответа на запрос от устройства с двумя подключенными датчиками:

t1:-8,t2:+23

#### **8.2.2 Управляем обогревом**

Допустим, вы управляете простым радиатором отопления. Стоит задача поддерживать температуру в помещении в границах от -1 до +5 градуса. Радиатор подключен к каналу нагрузки 1, датчик с номером 2 вы используете для контроля температуры в комнате, где стоит обогреватель.

Как это работает:

Мы реализовали наиболее правильный вариант реакции на изменяющуюся температуру. В зависимости от стартовой окружающей температуры устройство будет себя вести по-разному.

Рассмотрим варианты поведения при условиях контроля границ от -1 до +5

- Устройство стартовало при температуре ниже нижней границы. в -10. Устройство включит нагрузку и оставит включенной, пока температура не превысит верхнюю границу температуры
- Устройство стартовало выше верхней границы, в +10. Устройство выключит нагрузку и оставит выключенной, пока не станет холоднее нижней границы.
- Устройство стартовало при температуре между заданными границами. Устройство не будет менять состояние канала управления нагрузкой и будет отслеживать выход за границы.

Формат команды 31 N D T1 T2, где:

- $31$  кол команлы
- N номер канала нагрузки. В рассматриваемом примере это 1
- D температурный датчик, который мы планируем связать с нагрузкой. в нашем примере это 2
- T1 нижний предел температуры, у нас это -1
- T2 верхний предел температуры, в нашем случае это 5

Команда выглядит так:

31 1 2 -1 5

В ответ вы получите текущую конфигурацию управления нагрузкой и зависимостей от температуры.

Совет:

Необходимо избегать частого автоматического включения-выключения нагрузки. Раз-носите контролируемые границы на несколько градусов. Безусловно, наше устройство справится с очень частой коммутацией нагрузки без проблем, но, обычно, это не полезно для подключенной нагрузки.

#### **8.2.3 Управляем охлаждением**

Допустим, с помощью вентилятора, обеспечивающего приток прохладного воздуха вы охлаждаете помещение. Требуется удерживать в помещении температуру в рамках +19 +22. Вентилятор подключен к каналу нагрузки 5, в помещении меряем температуру датчиком 1.

Формат команды 32 N D T1 T2, где:

- 32 код команды
- N номер канала нагрузки. В рассматриваемом примере это 5
- D температурный датчик, который мы планируем связать с нагрузкой. в нашем примере это 1
- T1 нижний предел температуры, питание будет снято с нагрузки, если температура упадет до этого значения или ниже.
- T2 верхний предел температуры. при достижении этой отметки устройство подаст питание на нагрузку.

Команда выглядит так:

32 5 1 19 22

В ответ вы получите текущую конфигурацию управления нагрузкой и зависимостей от температуры.

Совет:

Необходимо избегать частого автоматического включения-выключения нагрузки. Раз-носите контролируемые границы на несколько градусов. Безусловно, наше устройство справится с очень частой коммутацией нагрузки без проблем, но, обычно, это не полезно для подключенной нагрузки.

#### **8.2.4 Отключаем реакцию канала**

Допустим, в ваше отсутствие вы программировали систему, чтобы она удерживала температуру на даче в районе чуть больше нуля градусов тепла. Но, когда вы появились на даче вы хотите отключить автоматическое поддержание температуры и перейти на полностью ручное управление.

Отключаем реакцию канала на показания датчиков температуры.

В случае, если обогреватель подключен к каналу 4 вам необходимо послать команду 33 4

В ответ вы получите текущую конфигурацию управления нагрузкой и зависимостей от температуры.

#### **8.2.5 Просмотр конфигурации**

Наше устройство позволяет связать каждый канал нагрузки с любым из датчиков, задать им разные границы температур и разные реакции (охлаждение, обогрев). Командой 34 можно посмотреть текущее состояние настроек устройства.

В ответ на команду вы получите несколько строк (по одной - на канал нагрузки) формата N:R,t - :D,T1,T2 ,где:

- N номер канала нагрузки
- R режим работы (c охлаждение, h нагрев)
- D номер температурного датчика, с которым 'связан' канал нагрузки
- T1 нижняя граница температуры
- T2 верхняя граница температуры

Ваше устройство имеет встроенный датчик наличия напряжения. Он контролирует наличие напряжения на одной из входящих линий 220в.

Подключен датчик к 1 входу для подключения датчиков (внутреннему) и работать с ним можно как с любым внешним датчиком, что описано в документации. Можно включить уведомление о его срабатывании и настроить его логическую связь с первым каналом для подключения нагрузки.

Наиболее часто используемая конфигурация

- уведомления о срабатывании включены
- логическая связь между датчиком и каналом для подключения нагрузки разорвана

# **Глава 9**

# **Планировщик заданий**

Внимание Рекомендуем защищать паролем выполнение команд на

вашем устройстве.

Между кодом команды и номером розетки, временем задержки, паролем и.т.п (при использовании) вставляется пробел.

# Внимание

Не забудьте настроить мини-отчеты, чтобы получать ответы в виде SMS на ваши команды.

Для использования этой функциональности вам необходимо установить внутренние часы устройства.

Графики исполнения заданий или планировщик заданий или crontab (начиная со 211 версии прошивки)

### **9.1 Как это работает**

Описание принципов работы новой функциональности:

В системе есть список заданий.

В списке 10 (20, начиная со 214 версии прошивки) позиций. Каждая позиция имеет свой порядковый номер.

Каждая позиция должна содержать информацию о назначенном задании. Каждая позиция содержит следующие данные:

- Тип задания
- Номер розетки или входящего канала (если задание касается обработки внешних датчиков). Для заданий с типами 0,8,9 используйте 0
- День недели (или 0 если выполнять ежедневно) когда выполняется это задание. (начиная с 214 версии прошивки)
- Время выполнения команды. Указывайте время в формате HHMM, где HH часы от 0 до 23, MM - минуты от 0 до 59. Следите за границами самостоятельно.
- Посылать или нет sms в момент выполнения (на текущий момент не реализовано. всегда пишите 0 в качестве аргумента)

#### **9.2 Типы заданий**

Пользователь может назначать несколько типов заданий на определенные времена суток.

Типы заданий и их коды:

- 0 ничего не делать пустое задание
- 1 включить розетку N
- 2 выключить розетку N
- 3 пульс вкл пауза 2 сек выкл розетки N (начиная со 214 версии прошивки)
- 4 отключить ручное управление входом N (действует как отложенная по времени команда 17)
- 5 включить ручное управление входом N (действует как отложенная по времени команда 17)
- 6 отключить посылку смс при приходе сигнала с внешнего датчика (действует как отложенная по времени команда 18) (начиная со 211 версии прошивки)
- 7 включить посылку смс при приходе сигнала с внешнего датчика (действует как отложенная по времени команда 18)

(начиная со 211 версии прошивки)

- 8 включить все розетки (начиная со 214 версии прошивки)
- 9 выключить все розетки (начиная со 214 версии прошивки)

Задания с типами 4,5,6,7 обрабатываются только на устройствах с датчиками или кнопками ручного переключения нагрузки.

# **9.3 Добавление/изменение задания**

#### Внимание

Рекомендуем вам начать работу с установки правильного времени и даты, затем с простых комбинаций - запрограммировать устройство на включение - выключение нагрузки по времени.

Команда изменения содержимого таблицы заданий имеет код 23.

Примеры команд, обновляющих задания.

(начиная с 214 версии прошивки)

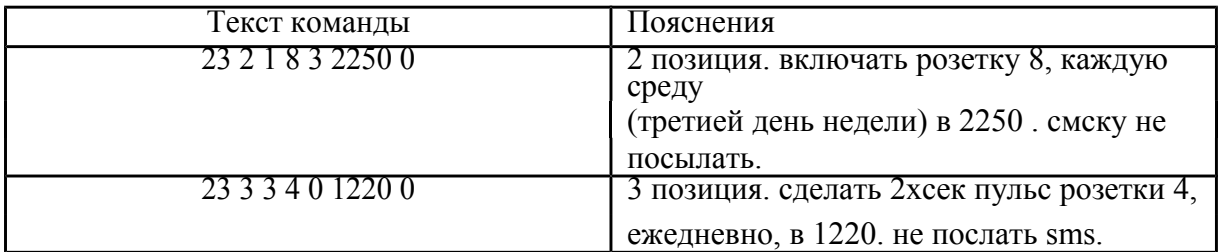

В ответ на эту команду вы получите список заданий, который так-же можете получить через команду Просмотр заданий

Для изменения какой-то позиции - посылаем туда описание нового задания

Если вы используете защиту паролем - не забывайте добавлять основной (не канальный) пароль к команде согласно правилам использовании паролей

Примеры команд, обновляющих задания.

(до 214 версии прошивки)

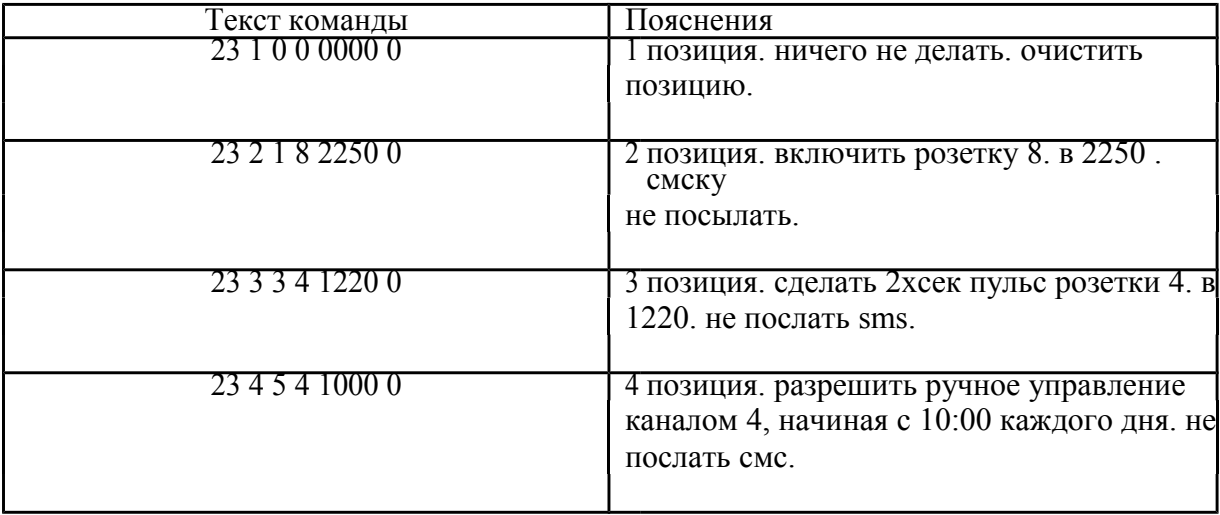

В ответ на эту команду вы получите список заданий, который так-же можете получить через команду Просмотр заданий

Для изменения какой-то позиции - посылаем туда описание нового задания

Если вы используете защиту паролем - не забывайте добавлять основной (не канальный) пароль к команде согласно правилам использовании паролей

# **9.4 Удаление задания**

Удаление задания происходит полностью аналогично функции редактирования заданий, с единственным отличием - используйте тип задания 0, чтобы сделать его неактивным.

Команда просмотра списка заданий 22 вернет список позиций в формате, который используется при ее заполнении.

Пример ответа на команду 22 (до 214 версии прошивки)

> $1:4,4,1630,0$  $2:5,4,1730,0$  $3:0,0,0,0$  $4:0,0,0,0$  $5:0,0,0,0$

 $10:0.0.0.0$ 

Будут выведены все задания, в том числе и пустые.

# Пример ответа на команду 22

(начиная с 214 версии прошивки)

 $1:4,4,7,1630,0$  $2:5,4,0,1730,0$ 

Будут выведены все задания, кроме пустых.

После того как вы настроите свое устройство на посылку мини-отчетов - вы можете послать на устройство команду 22 и устройство пришлет вам табличку, похожую на ту, что приведена выше.

# 9.6 Включаем и выключаем планировщик

# (начиная с 228 версии прошивки)

Команда пригодится тем, кто хочет полностью отключить поддержку графиков выполнения залний на неопределенное время. Сам график заданий сохранится и затем. при необходимости, его можно будет снова активировать.

Для включения работы планировщика используйте 26 1 Для отключения работы планировщика используйте 26 0

# Глава 10

# Обновление прошивки

На все наши устройства мы выпускаем обновления прошивок, если выходят прошивки с возможностями, которые поддерживаются этими устройствами.

Например, есть устройства без термодатчиков, для них не будет обновления прошивки версией с поддержкой снятия температуры.

#### $10.1$ Как узнать версию прошивки и серийный номер устройства

Чтобы узнать серийный номер устройства, текущую версию прошивки вам надо воспользоваться вот этой командой.

#### $10.2$ Как обновить прошивку

Вот как обновляется код:

Обновление программного обеспечения происходит удаленно и в автоматическом режиме. Вам не нужно находиться рядом с обновляемым устройством.

Перед началом обновления Вам нужно:

- убедиться, что на вашей сим-карте положительный баланс
- услуга GPRS активирована
- выбрать время, когда вам удобно произвести обновление (устройство перезагрузится несколько раз в процессе обновления)

Далее, Вам надо связаться с нами и сообщить следующую информацию:

- серийный номер устройства
- телефонный номер сим-карты, которая в нем установлена
- APN (Полробнее о APN в wikipedia) параметр вашего сотового провайлера для использования при передаче данных через GPRS (например, у мтс этот параметр звучит как "internet.mts.ru", у мегафона "internet".

После этого мы удаленно активируем процедуру обновления программного обеспечения и вы полу-чаете новую функциональность.

# Глава 11

# Дополнительные функции

#### Внимание

Не забудьте настроить мини-отчеты, чтобы получать ответы в виде SMS на ваши команды. Рекомендуем защищать паролем выполнение команд на вашем устройстве.

Между кодом команды и номером розетки, временем задержки, паролем и.т.п (при использовании) вставляется пробел.

#### Устанавливаем задержку при включении устройства 11.1 (начиная со 197 версии прошивки)

Эта команда полезна при включении нагрузок, которые при старте потребляют больше тока, чем при штатном режиме работы. (например - автоматика управления насосом)

• Включаются только включенные ранее нагрузки.

• Нагрузки не включатся одновременно все, а с задержкой в N секунд при старте устройства.

Формат команды: 19 N, где N - время задержки включения нагрузок при старте устройства.

Пример:

Хотим установить задержку в 10 секунд. Текст сообщения:

19 10

Внимание, если вы обновились на эту версию программы удаленно, через интернет, вам необходимо послать SMS с кодом 19 0, чтобы поведение устройства оставалось таким же, как и до перепрошивки.

### **11.2 Встроенные часы**

Каждое наше устройство содержит часы реального времени, они имеют небольшую батарейку для поддержки правильной работы часов в случае длительного пропадания электроэнергии.

### **11.2.1 Настройка**

(начиная со 211 версии прошивки)

Если вы хотите установить часы вы можете послать команду вида 24 DD/MM/YY HH:MM:SS, где:

- DD день месяца
- MM номер месяца
- YY последние две цифры текущего года
- HH часы
- MM минуты
- SS секунды

Пример:

Хотим установить время и дату на 26 августа 2010 года 19 часов ровно.

24 26/08/10 19:00:00

Если в формате команды, которую вы послали, есть ошибки - время останется прежним. В любом случае, если у вас включены мини-отчеты, в ответ вы получите дату/время в устройстве.

# **11.2.2 Узнаем время**

(начиная со 211 версии прошивки)

Для того, чтобы узнать время в устройстве вы можете послать команду 25. В ответ придет дата/время в устройстве.